# H SE Labs

Data Log Decryption Guide

A guide to accessing and decrypting data logs

Ref: [v.1.01]

## <span id="page-0-0"></span>**Contents**

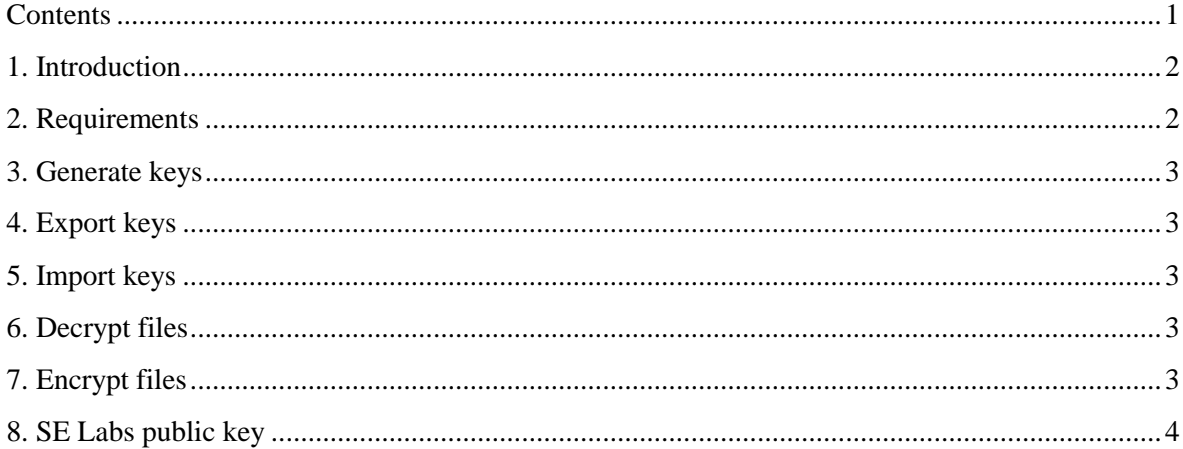

Revisions:

## <span id="page-1-0"></span>**1. Introduction**

This guide is designed to help you decrypt logs provided following a test.

This version of the document explains how to get up and running with GnuPG (GPG) and should be compatible with other command-line versions of GPG/PGP.

If you just need to gain access to some logs quickly, without wanting to set up a system for long term use please read the Windows Quick Start guide on page three.

If you plan to handle logs sent by SE Labs more regularly you may find the list of commands in the rest of this short guide helpful.

### <span id="page-1-1"></span>**2. Requirements**

To decrypt logs provided by SE Labs you will need the following:

#### **2.1. A system\* configured with:**

- GnuPG (aka GPG) [\(https://www.gnupg.org/\)](https://www.gnupg.org/) or
- Any other OpenPGP-compatible encryption application [\(http://openpgp.org/\)](http://openpgp.org/)

GPG is almost certainly already installed if you use one of the common Linux distributions. If you want to process logs on a Windows system please consider our Windows Quick Start guide below.

\* GPG's commands are the same regardless of your choice of operating system. This guide is compatible with all versions of Windows, Linux and MacOS X.

#### *Windows Quick Start*

GPG's default installation package for Windows includes a few things you may not want, including a certificate manager and context menu integration. If you only want to process logs sent by us you might prefer the basic installer. When we use Windows we use GPG's 'Vanilla' installation, which works from the command line and can perform all normal GPG tasks without slowing Windows down with extra services etc.

You can find different Windows GPG versions at [https://www.gpg4win.org/.](https://www.gpg4win.org/)

At the time of writing the latest version of the Vanilla installation was available from: <https://files.gpg4win.org/gpg4win-vanilla-2.3.3.exe>

- Download and install the software, following the familiar Wizard-driven process.
- Generate a key pair. Type the following from the Command Prompt, choosing the default options:

```
gpg --gen-key
```
• Export your public key. During the step above you will have entered an email address – most likely the catch-all account for your own internal lab. In this example that email address is labs@vendor.tld:

```
gpg --armor --export labs@vendor.tld > lab.pub.asc
```
- Copy and paste the public key into an email, or attach the file generated above, before sending to us at [aux@selabs.uk.](mailto:aux@selabs.uk)
- When you want to decrypt a downloaded log file (e.g. 2017Q1-LAB-001.tar.gpg) use the following command, replacing the filenames as appropriate and, when requested, entering the passphrase you specified when generating your key pair:

gpg -d 2017Q3-LAB-001.tar.gpg > 2017Q3-LAB-001.tar

#### <span id="page-2-0"></span>**3. Generate keys**

The command to generate a pair of public and private keys is:

```
gpg –-gen-key
```
Use the default options unless you have good reason to choose others.

## <span id="page-2-1"></span>**4. Export keys**

The command to export your public key for use by others is:

gpg --armor --export labs@vendor.tld > lab.pub.asc

(where labs@vendor.tld is your own lab's email address)

### <span id="page-2-2"></span>**5. Import keys**

The command to import a public key so you can encrypt files for another organisation is:

```
gpg --import selabs-aux.txt
```
## <span id="page-2-3"></span>**6. Decrypt files**

#### **6.1 Decrypt a single file**

The command to decrypt a single file supplied by SE Labs:

gpg -d 2017Q3-LAB-001.tar.gpg > 2017Q3-LAB-001.tar

(where 2017Q3-LAB-001.tar.gpg is the name of the file provided.

#### **6.2 Decrypt multiple files**

gpg --decrypt-files \*.gpg

## <span id="page-2-4"></span>**7. Encrypt files**

- **7.1 Encrypt one file for SE Labs only:** gpg -e -r selabs file.txt
- **7.2. Encrypt one file for SE Labs and your own organisation:** gpg -e -r selabs -r vendor file.txt
- **7.3 Encrypt multiple files for SE Labs and your own organisation:** gpg --encrypt-files -r selabs -r vendor \*.txt

#### <span id="page-3-0"></span>**8. SE Labs public key**

You can download our public key from<https://selabs.uk/download/selabs-aux.txt> or paste the following code into a text file and import it as explained in 5. Import keys.

-----BEGIN PGP PUBLIC KEY BLOCK----- Version: GnuPG v2

mQINBFa55UwBEACmr2VcjBl7C8nuJ0w3ijwrHsFYGmQRjf4ca8DHr/Er+ey7tL07 TFQVHSnUU6aI9rIN5EIAU36PnKhEP84MS5NUBTlWBQIKbah85e1B5nrb1nrIBsKn oORKuWfZ82/KDlEvp+bMaP9JC8gDJs6elvlVf4JpppIKAq+dg8uQG5agkBD914EX R+FtmdSS1fsQDD7BmUDFA4YsFD0bAMLi8bTboXU31g01/P1yU/H5+upLLB8S4CRB C4J+z24TC4jIARqH+3oSY07h4NJxIg4jC4oXN4p+hHCZIXlQg/D5hgJavJcSF4Yn 8QGjB/BupEkNx3GySk+D2JtranEz0xpl8lg8IWY0snDgigdVZhKmZuJ2LF3WI4N0 DxstKitU8l5Dpa17cyRLqewDAwIdlNkCLOXK98hagBT0XIrjR8akO7Hz73I2Stqc AfYcYcqmhDw491QsqwU/vUG619YlxCHPYCDdIAvWuE3vS455tIjY207+SgCTHRwN 2yWmFK10kjpuBngblzQwJm6foB3meRRojS4eWuMgRh4hP6xAeCludgJQcjSzHWDW sQcLPfmD++N4DFAQ5YIbIRCMwaTK/VvPqIjVlA21imjxv+NTwvpThspX4EE76ev/ C4+SPZl0LHjjONwWAS2BqrByIA9HCMeqjhIeaBJXm0ssaOfqW2kyNpQQhQARAQAB tCVTRSBMYWJzIEx0ZCAoR2VuZXJhbCkgPGF1eEBzZWxhYnMudWs+iQI4BBMBAgAi BQJWueVMAhsDBgsJCAcDAgYVCAIJCgsEFgIDAQIeAQIXgAAKCRDzIc+ujRN/MSbe D/4javh5rSecqt/Adstc01MTMOyVXIvN818zj2ZRIMYWRJFTwY0BKKUk6eYe8ZF9 5YSx0tgQTAOBtWEKJwDnbnesLnqPIb173invgE8N/Lrih2HyInD0yhMvfxhoKKNK IABISXHrfRWU9uV1sGTjXkzIpzXUGE4tD+Ciq4xgeQuYQuNCRE25goj4yMT+Ij8h 1/yTO9Y+aT+SeITaKs+7lvl7DQstDqZOTaODc9ZjWh7t+K1XSXoEe+/0Sn25GIul qSNZLQYFhQpSKqgsqWvtMFTFNOovIqpmJcvKuV3RJbo44BuA0VApIG6wzbuhHUK0 S2Rl93fSF9c+ASa0q0+gK6lxlKSPJ0yVRf8+ODZAVal3GOgwltha/uj9AIBF3hcW JN7uLXDA9B6CXyIPcEyJHP5qFdiuQuedGCknPMTXnjPR/qqaH43rUL5JundogBp3 3tRurmIQGFbq8hhsG7rMzUX5DP3p1rzxd4nET5S+qzhXoUSjBbxyB0Z/5o1JgueM 6lHcgZsNWX+4X3Doxt/0w2TWzf95tteOr3VVV6Q2h2lddI4YAwQO1/M+Ug1XxTjL PWJk00osStK9tdRFKcVrkqmr+SYFkZ/sRkLmuNWeUCq4RhkSQgsdvgMZ5Ldl1TLo Us9UByaK64jauagnFoqu++MwD2oAzL5CwuaR7aQ/x6QlN7kCDQRWueVMARAAwygg 6JBL1IYSmr3WLGJ5xXPHIjKNFWgS1t7ez1ZBdDvvgs9aWz657iHsrBz/BGQxSvVo v+X3yXelvP2NPqTklNzpJ/OvwiKVzV1UyagZr11cFbWBq2MPEMzmRulv4P8odWHR 3FtFvXMJMvZ1hC9zIyyo1MNTJ8EWAMCSTSFt8QxAliftfqEq7CIsvhAKMZ+CemfS xffr4BJWCdwOb8BXpKCh8MQRnTZTFQKHC9XIv6qdbhkszNW5YeTyX3Ja6nOyswBA kclFo2vBhA/DhTA1p905pU0KTD3VuSVvXUa/Chi2BBKmj6toCmXZl2NvmZsI/RQq WOQVtoMLcN0V7E0i29zpFtnwq1ERdipm41b/QZfYSQxo5XTI2rM16f+R0y9+XmM4 4H6iXuRp0IKgonCsDIIE1ohDEgtdWoE6vNJ+Hihu3aZVrsqOle8v/6QgCb3g+16e HgJABM6K6h0KztRSbUR85XHnCQzLStKqAsT2S2yjz6VYQ5wDO5T7bY9risxEB4Np DqWRHG4mMuU4ZgGLR6c3of0oPb7Om82db5g4OgGiEa4ZCVPVtS9umyB30xGCJf90 O8i03jxnXoRgsLI7oZLO1ukco/LduZU4u4iie4yQFHVXvddN1mjRXHx0FLA6GC9T JLJrK14zgYbGogsIj1jB5CvR1IbTz0KS5j+k3icAEQEAAYkCHwQYAQIACQUCVrnl TAIbDAAKCRDzIc+ujRN/MVB1D/4sed5yxjvpKm9mAFYjKAsFl2VjKod/FLddzXsK d2kpWKbsNIZNFwWpSXCtXaBGKsfRDVZxVVlgZBfsHz1z+A+6Mmjy3nzi0YXokKmK DxlQP+QvQS7cny5HBsedTfEGBWckbRTau112givK1yCDC2+AbNRsRVg4D8G5oKUz Zz52myEeT2ENknjpXgn7tRnWd2LWJU2C5/SrgpWtmf340cLw/+SDroKzO9PUn/kk 50sDYPnppWyUny/8InZa2lHyA9HtXKyI/Tp5mv8utQtLA8tyyQULK9EixAq8H/qp U1d3N0ox4+CM92eXerXmC0VDrT9FWrAwh4cmGYlHL64AlY39Sx9NPAHxo5cquwWK yC3UfciFax2innNiz5TD+RhBvWYpebWq0baUp97gXs0A0sUZ1oyjdpCgnVtw+H87 R2NcESpEamJBsr4CcEKrpvETe5Ovb9BNQ9/4oTneAQlVAj4tS4/QShGFq64QeY5V dDepBml+ApbyeVOB3tIl7Zkdo5RQDiYp6o2W9hGJfsr0FjQIc9Rbdo6rFO/T3ZT6 FQftOl3aklA/cXD4q1+lwrhJf4OekQ8c6CEERnh3Axp64VQxP8Rm/+V4te59wjNr B3xv2YhVjhfpNfe536WtSECv9AsPMfSX16CLcQC1l+Zkbdkc/6vAlR+mywLwW+7V  $61hbPQ =$ 

 $=xgmk$ -----END PGP PUBLIC KEY BLOCK-----

#### SE LABS LTD

4 Cromwell Court, New Street, Aylesbury, Buckinghamshire, HP20 2PB, United Kingdom. Registered in England: 9688006. Tel: +44(0)203 875 5000; Email: aux@selabs.uk